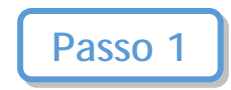

## Clicca su "Le mie classi". Si aprirà un menù a tendina. Seleziona "Crea nuova".

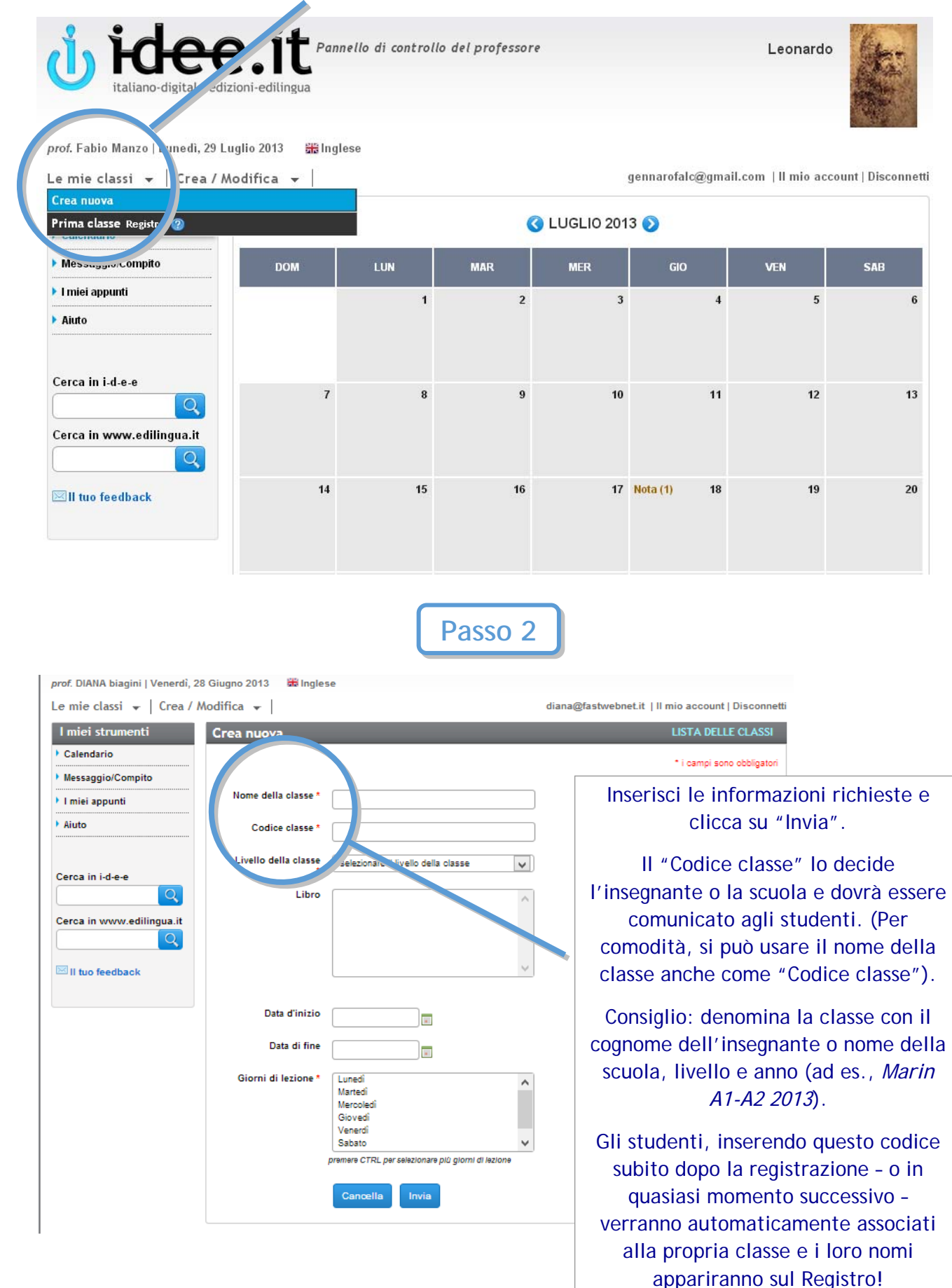